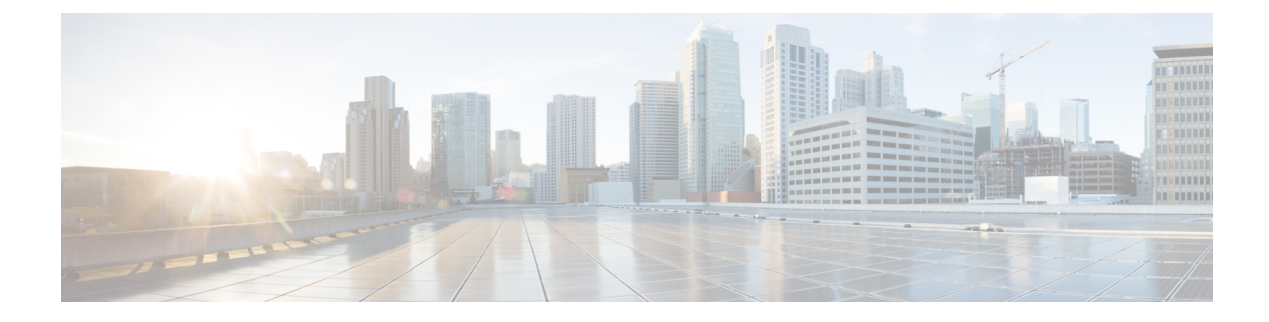

# **Using the REST API Plug-in**

This chapter contains the following sections:

- [Supported](#page-0-0) Response Formats, page 1
- [Supported](#page-1-0) HTTP Methods, page 2
- Cisco Nexus 1000V REST API [Resources,](#page-2-0) page 3
- [Executing](#page-11-0) CLI via REST, page 12
- Saving [Resource](#page-11-1) Changes, page 12
- Increase [max-port](#page-12-0) via REST, page 13
- Feature History for Using the REST API [Plug-in,](#page-12-1) page 13

# <span id="page-0-0"></span>**Supported Response Formats**

#### **JSON Format**

The REST API plug-in supports the JavaScript Object Notation (JSON) format for a response. For JSON response, specify Accept: application/json in the HTTP header as shown in the following example:

```
GET /api/n1k/summary HTTP/1.1
Host: 10.10.10.2
Accept: application/json
Authorization: Basic YWRtaW46U2Zpc2gxMjM=
```
To specify the JSON response format through cURL, use the following:

curl -u <user>:<password> <vsm-ip>/api/n1k/port-profile -H "Accept: application/json"

The following example shows the response received in the JSON format:

```
{
   "":{"url":"/api/n1k/summary",
   "properties":{"vcStatus":"Connected",
         "vcIpaddress":"10.197.132.200",
  "switchMode":"ADVANCED (3.0)",
  "ip":"10.197.132.213","vcUuid":"e7 4f 03 50 3f ab 39 42-67 c9 dc 40 9f 74 45 91",
  "name":"switch",
  "datacenterName":"Test-DC",
```

```
"haStatus":true,
"mode":"L2",
"version":"version 5.2(1)SV3(1.3) [build 5.2(1)SV3(1.2.100)]",
"connectionName":"vc"
       }
}
```
### **XML Format**

}

The REST API plug-in supports the XML format for a response. For XML response, specify Accept: application/xml in the HTTP header as shown in the following example:

```
GET /api/n1k/summary HTTP/1.1
Host: 10.10.10.2
Accept: application/xml
Authorization: Basic YWRtaW46U2Zpc2gxMjM=
```
To specify the XML response format through cURL, use the following:

curl -u <user>:<password> <vsm-ip>/api/n1k/port-profile -H "Accept: application/xml"

The following example shows the response received in the XML format:

```
<?xml version="1.0" encoding="utf-8"?>
<instance url="/api/n1k/summary">
    <properties>
        <vcStatus>Connected</vcStatus>
        <vcIpaddress>10.10.10.4</vcIpaddress>
        <switchMode>Advanced</switchMode>
        <ip>10.10.10.2</ip>
        <vcUuid>12 57 2f 50 07 e8 b4 ea-1c 0e ba 78 23 52 96 3e</vcUuid>
        <name>n1kv-cy</name>
        <datacenterName>Sample-DC</datacenterName>
        <haStatus>true</haStatus>
        <mode>L3</mode>
        \langle \text{version} \rangleversion 4.2(1u)SV2(2.1au) [build 4.2(1)SV2(2.1a)]\langle \text{version} \rangle<connectionName>vcenter</connectionName>
    </properties>
</instance>
```
## <span id="page-1-0"></span>**Supported HTTP Methods**

### **GET Method**

The GET method lists the entities in a specific resource. The format of the GET method is as follows:

/api/n1k/<resource>

The following is an example of the GET method in cURL:

curl -u admin:password 10.10.10.2/api/n1k/port-profile/profile1 -H "Accept: application/json"

```
{
 "profile1": {
    "url": "\/api\/n1k\/port-profile\/profile1",
    "properties": {
      -------<br>"minPorts": 1,
      "description": "",
      "switchportMode": "trunk",
      "state": false,
      "name": "profile1",
      "portBinding": "static",
```

```
"portGroupName": "",
      "capability": "",
      "maxPorts": 32,
      "type": "Vethernet"
    }
  }
}
```
### **POST Method**

The POST method creates a new instance of a resource or updates the identified instance. To create a new resource, the format of the POST method is as follows:

/api/n1k/<resource>

The following is an example of the POST method to create an instance of a resource in cURL:

curl -X POST -u admin:password 10.10.10.2/api/n1k/port-profile -d '{ "name" : "profile1", "switchportMode" : "access", "shutdown" : false}'

Successfully created "port-profile profile1"

To modify a specific instance, the format of the POST method is as follows:

/api/n1k/<endpoint>/<instance>

The following is an example of the POST method to modify a specific instance in cURL:

curl -X POST -u admin:password 10.10.10.2/api/n1k/port-profile/profile1 -d '{ "switchportMode" : "trunk", "shutdown" : false}'

Successfully modified "port-profile profile1"

### **DELETE Method**

The DELETE method deletes the specified instance. The format of the DELETE method is as follows:

/api/n1k/<resource>/<instance>

The following is an example of the DELETE method in cURL: curl -u admin:password -X DELETE 10.10.10.2/api/n1k/port-profile/profile1 Successfully deleted "port-profile profile1"

## <span id="page-2-0"></span>**Cisco Nexus 1000V REST API Resources**

**/api/n1k**

The APIs under /api/n1k are common for all platform.

**Note** To support backward compatibility, all the APIs under /api/n1k also exist in /api/vc.

T

#### **/api/n1k/license**

Use this resource to get the licensing status of the Cisco Nexus 1000V switch. This resource is read-only.

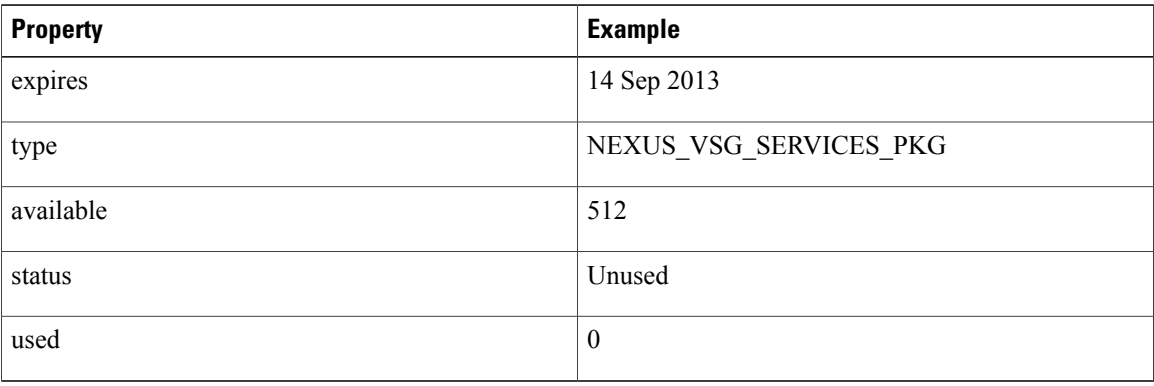

#### **/api/n1k/limits**

Use this resource to get information about the resources available on the Cisco Nexus 1000V switch. This resource is read-only.

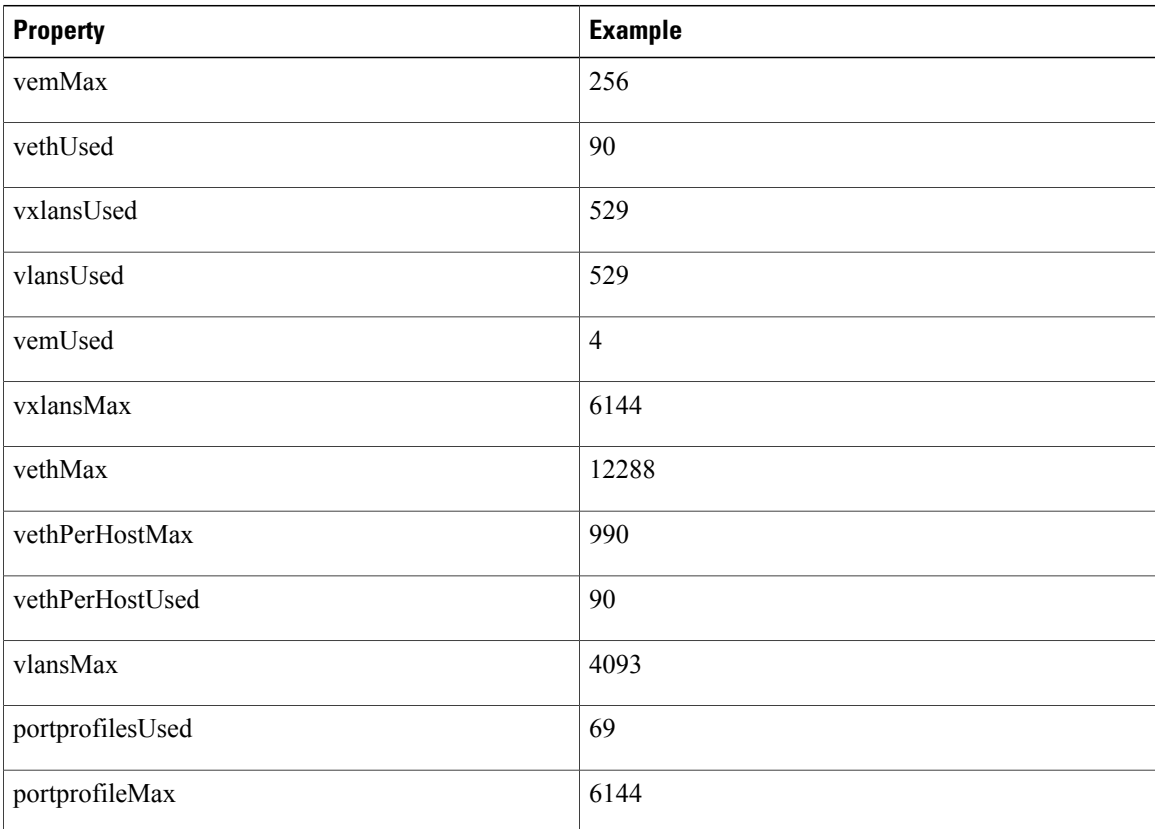

 $\mathbf{I}$ 

#### **/api/n1k/port-profile**

Use this resource to create, update, and delete port-profile and view a list of configured port-profiles.

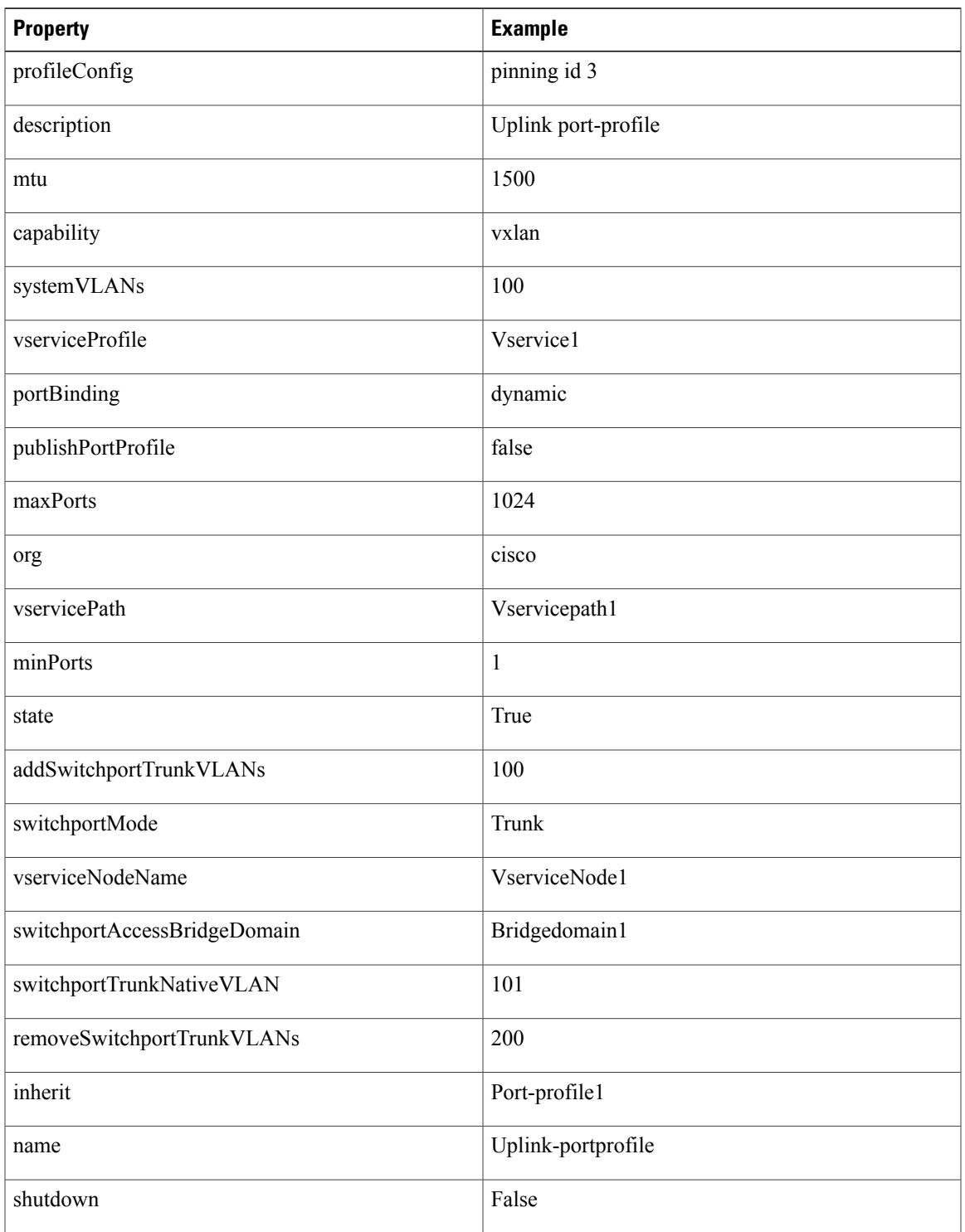

I

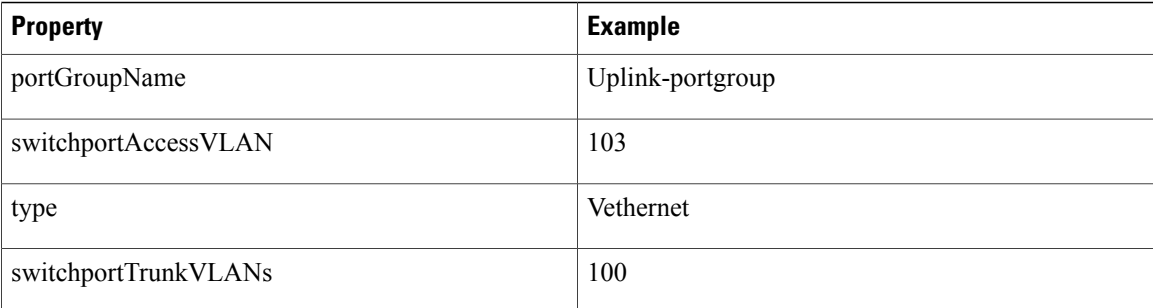

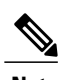

**Note** Inherit will give the data for Inherited port-profile, but will not be able to push/configure inheritance.

#### **/api/n1k/summary**

Use this resource to get a summary of the Cisco Nexus 1000V switch. This resource is read-only.

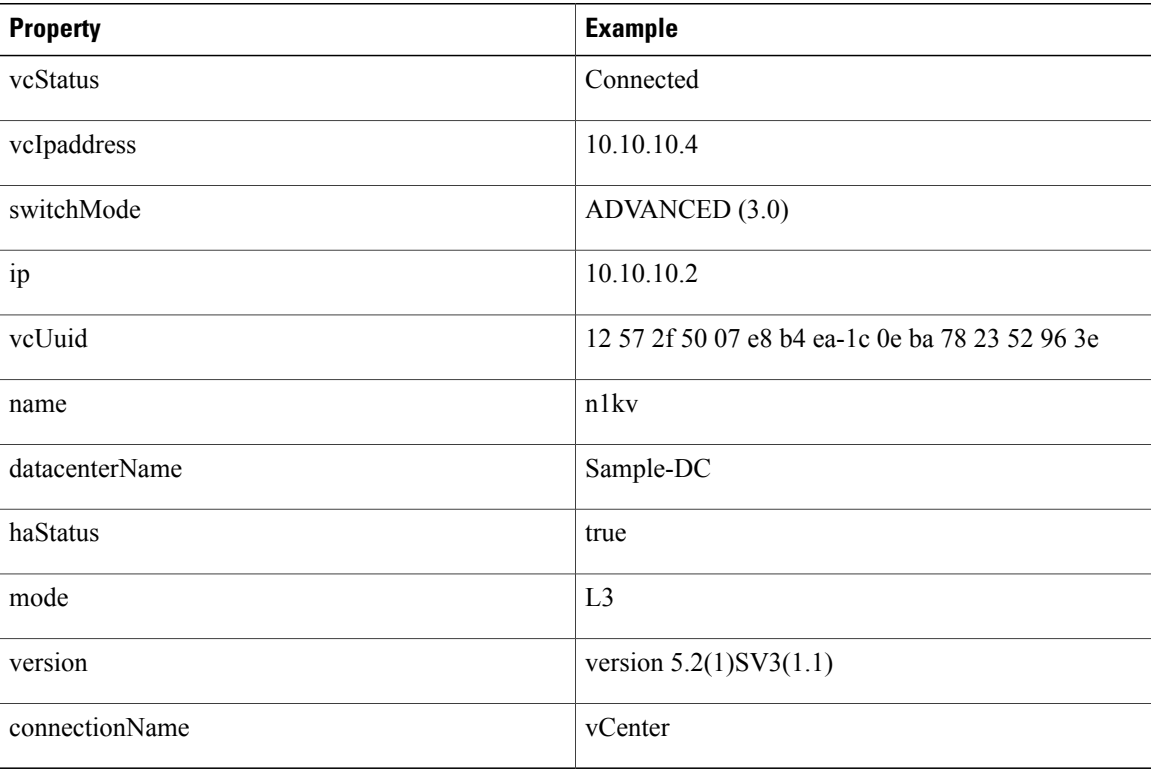

#### **/api/n1k/uplink**

Use this resource to get detailed information about the uplinks configured on the VSM. This resource is read-only.

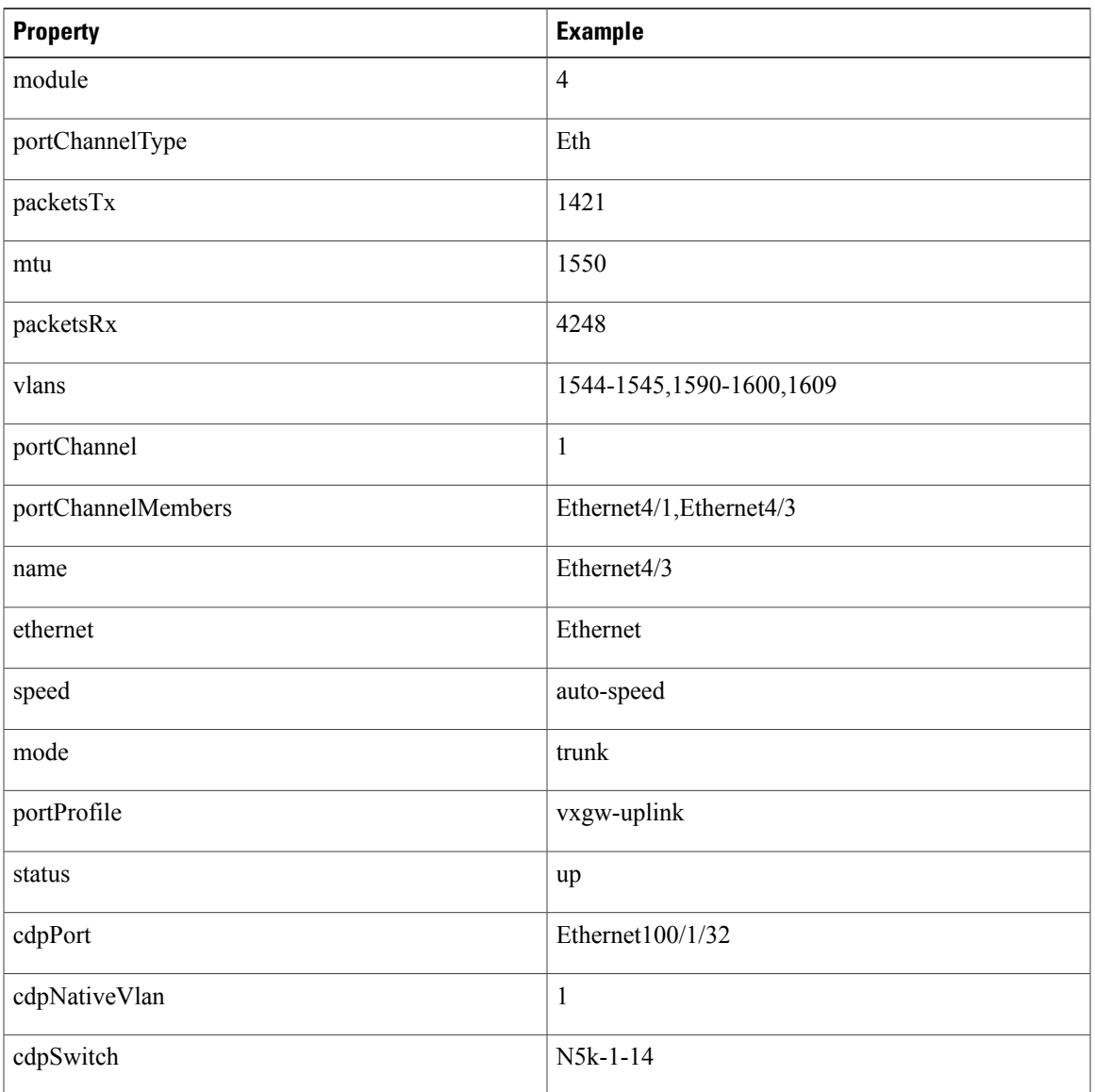

#### **/api/n1k/vem**

 $\mathbf I$ 

Use this resource to get details of the Virtual Ethernet Modules (VEMs) attached on the VSM. This resource is read-only.

1

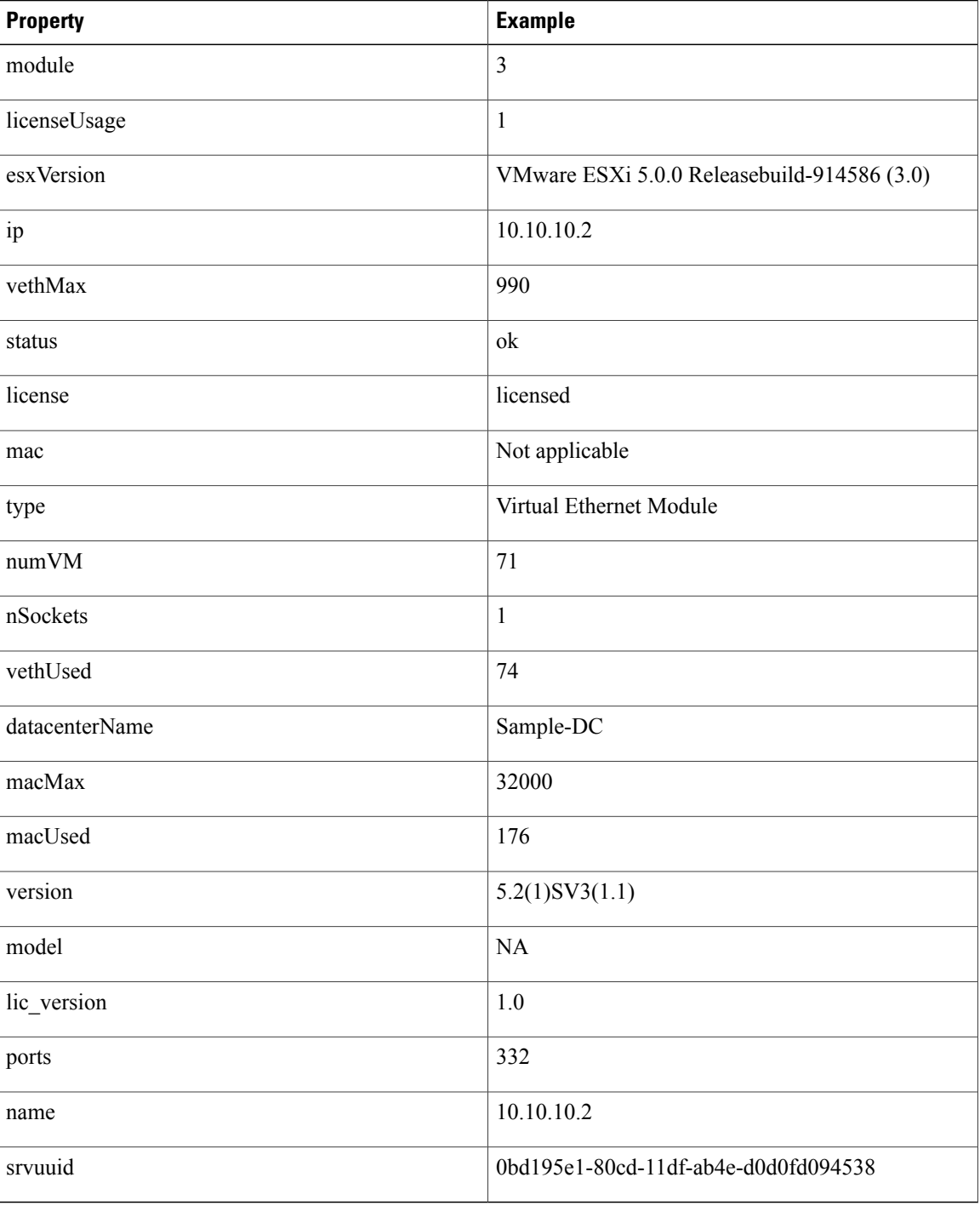

#### **/api/n1k/vnic**

Use this resource to get details of the virtual Ethernet ports connected to the Cisco Nexus 1000V switch. This resource is read-only.

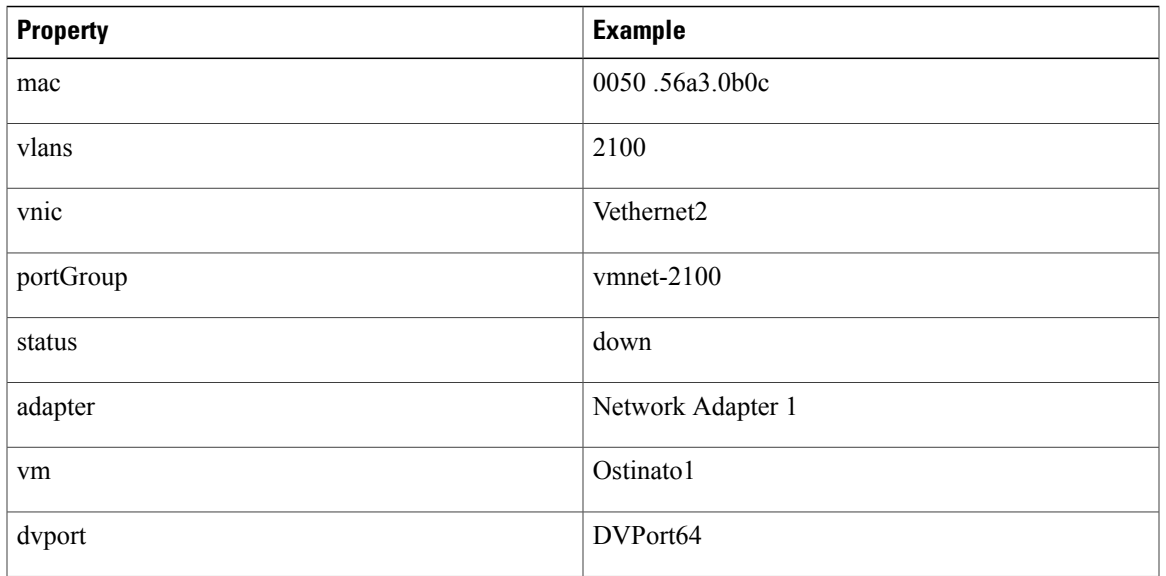

#### **/api/n1k/span**

Use this resource to create, update, and delete a session and view a list of configured sessions.

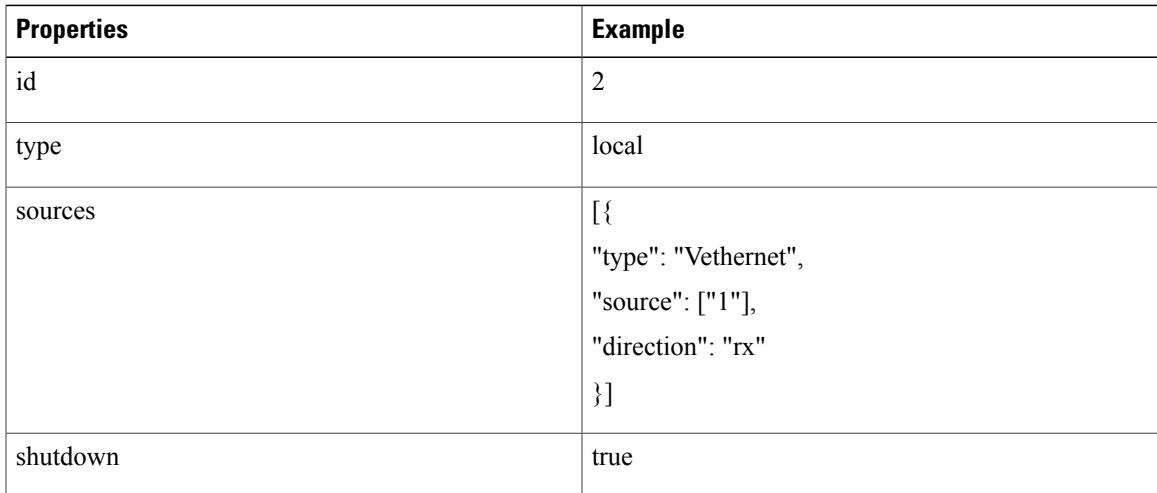

## **/api/n1k/user**

 $\mathbf I$ 

Use this resource to create, update, and delete a user and view a list of configured users.

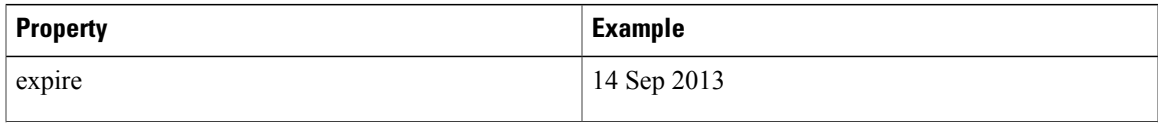

ı

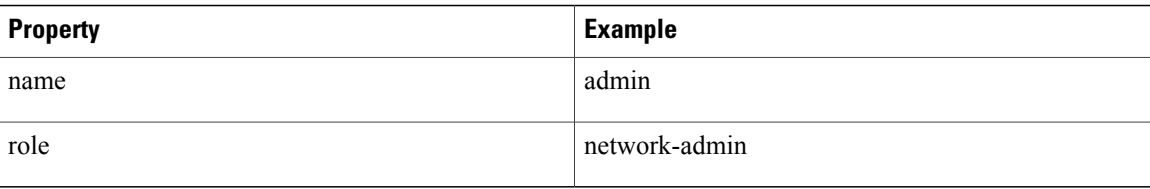

#### **/api/n1k/vlan**

Use this resource to create, update, and delete a VLAN and view a list of configured VLANS.

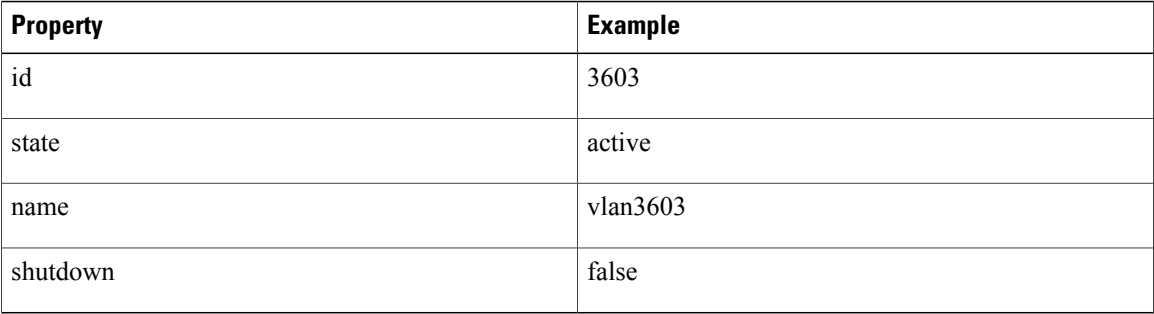

### **/api/n1k/vff**

Use this resource to set the Anycast Gateway MAC Address and the Forwarding Mode for a Segment ID.

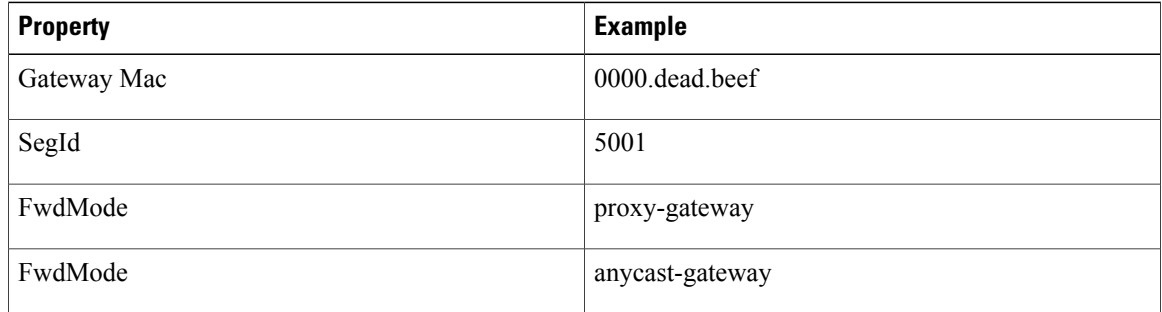

## **/api/n1k/vrf**

Use this resource to configure VRF parameters.

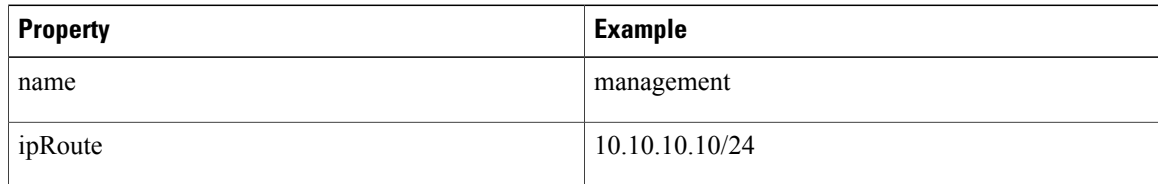

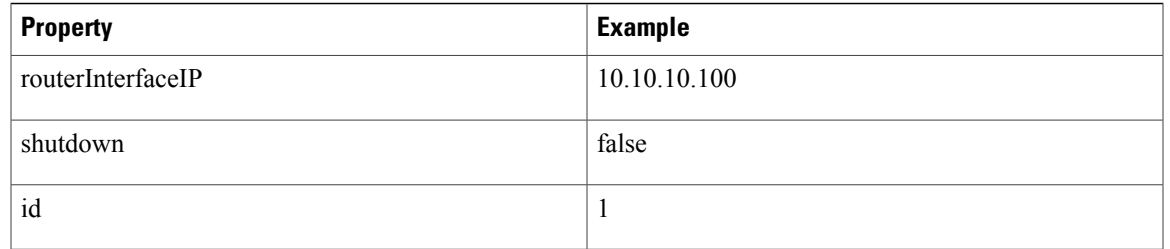

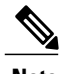

**Note** The ipRoute and routerInterfaceIP are only writable property.

#### **/api/n1k/vnode**

Use this resource to create, update, and delete a vService node and view a list of configured vService nodes.

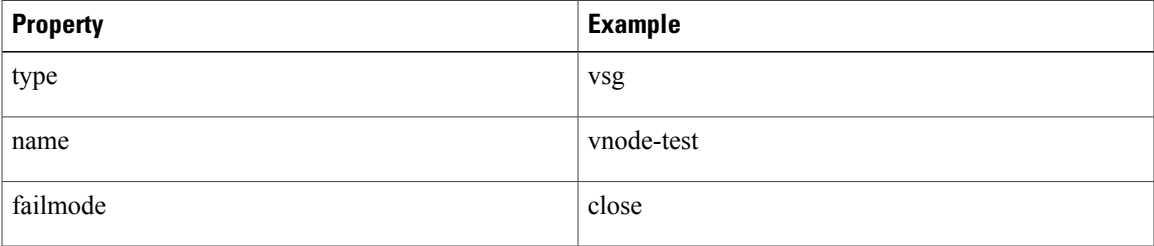

#### **/api/n1k/vpath**

Use this resource to create, update, and delete a vService path and view a list of configured vService paths.

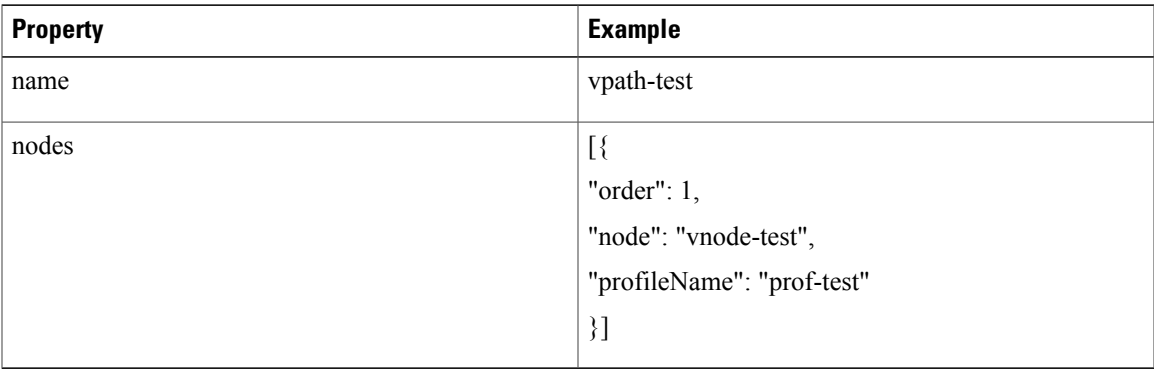

#### **/api/n1k/vxlan**

Г

Use this resource to create, update, and delete a VXLAN and view a list of configured VXLANS.

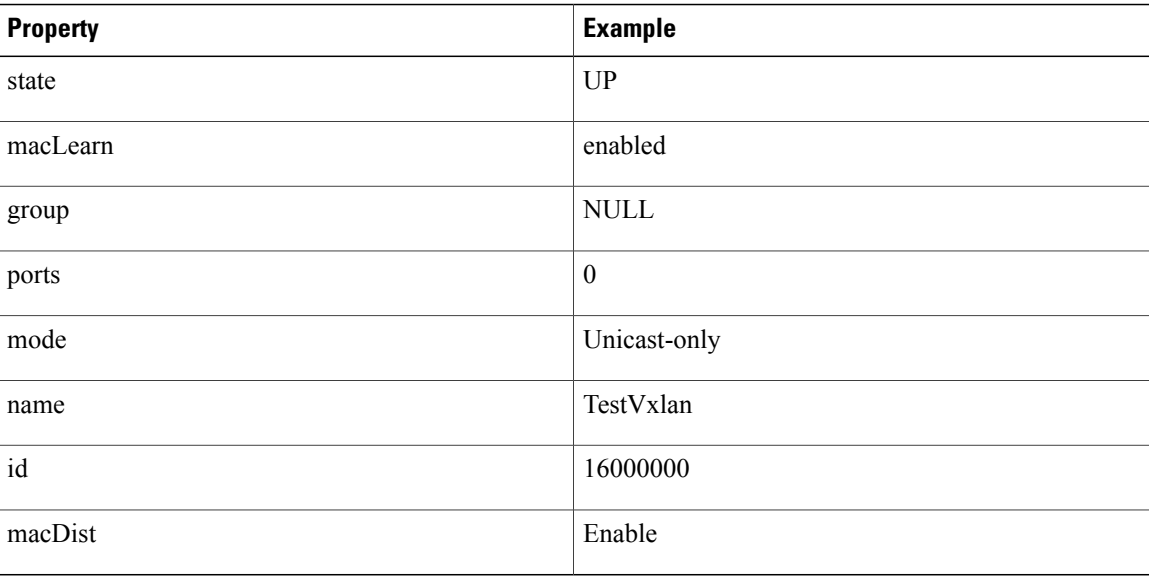

### **/api/n1k/vc**

The APIs under /api/n1k/vc are ESX platform specific APIs.

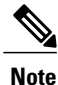

**Note** Old APIs which were under /api/vc still exist under /api/vc name space for backward compatibility.

# <span id="page-11-0"></span>**Executing CLI via REST**

To execute Nexus 1000v CLI via REST use the POST method to send an HTTP request to the following link: http://vsm-ip/api/cli

Include the following in the request body:

{"cmd": "config t; no logging console"}

To do the same using cURL, use the following command:

```
curl -u username:password 10.10.10.2/api/cli -d '{"cmd": "config t; no logging console "}'
–i
```
# <span id="page-11-1"></span>**Saving Resource Changes**

To save the running config on the bootflash in some file persistently, use the POST method to send an HTTP request to the following link:

http://vsm-ip/api/save\_config

Include the following in the request body:

```
{" filename": "config_backup.cfg"}
```
To do the same using cURL, use the following command:

```
curl -u username:password 10.10.10.2/api/save config -d '{" filename": " config backup.cfg"}'
–i
```
## <span id="page-12-0"></span>**Increase max-port via REST**

To execute Nexus 1000v CLI "vmware vem upgrade set maxports" which will increase max-ports via REST use the POST method to send an HTTP request to the following link:

http://vsm-ip/api/upgrade\_maxport

Include the following in the request body:

{"upgrade": true}

To do the same using cURL, use the following command:

curl -u username:password 10.10.10.2/api/upgrade maxport -d '{"upgrade": true}' -i

# <span id="page-12-1"></span>**Feature History for Using the REST API Plug-in**

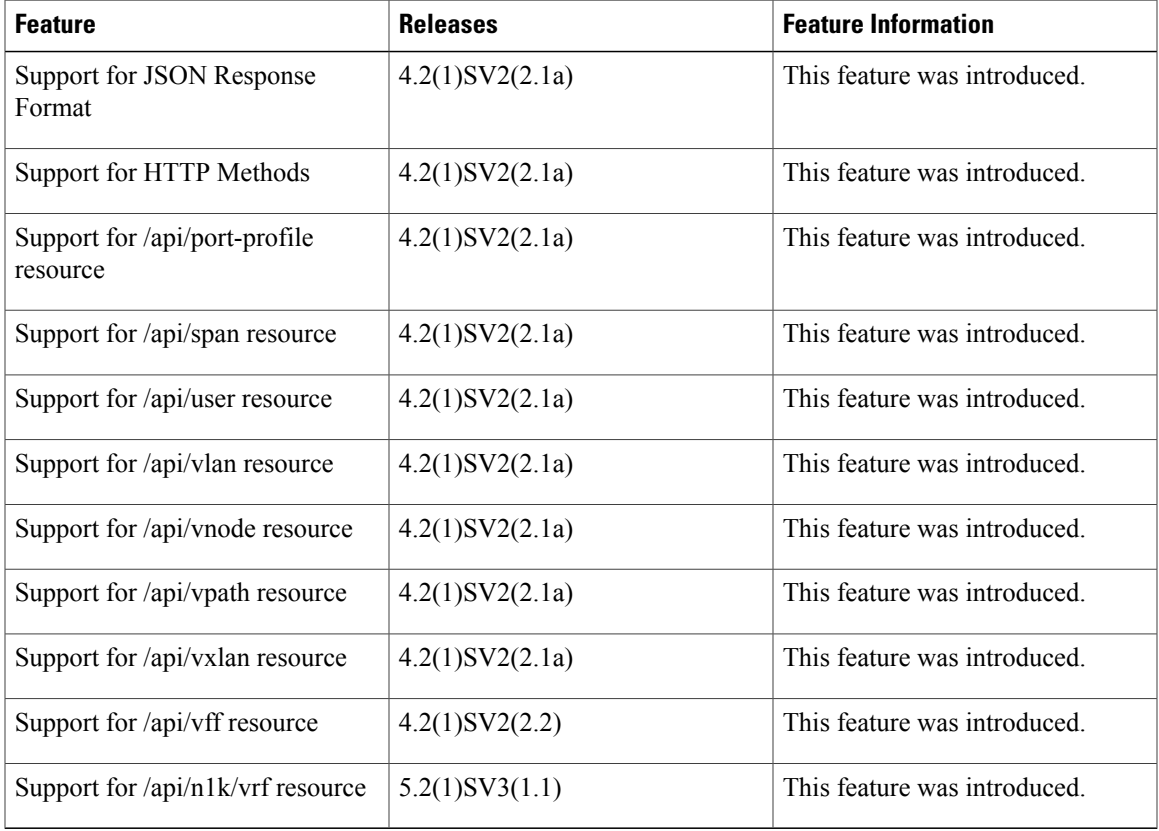

T